# **جـــــبيؼخ انقذط انًفزٕدخ**

**كهٍخ انزكُٕنٕجٍب ٔانؼهٕو انزطجٍقٍخ** 

**انذنـــٍم انؼًهً نًقشس يؼبنجخ انجٍبَبد 1187**

**إػــــــــذاد د. يبجــــــــــــذ دًبٌم** 

## **2014/2013**

نسخة رقم )1(

## فهرس محتويــــــات الدليل

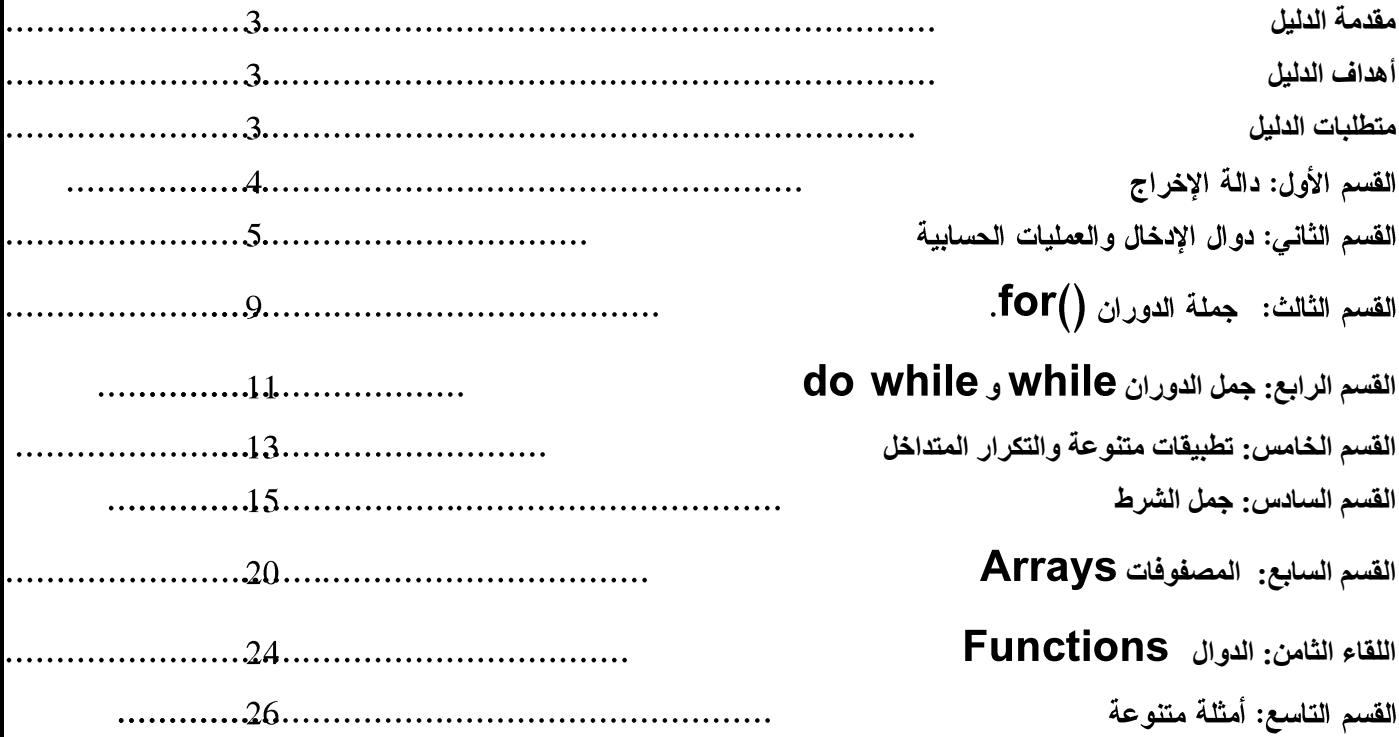

#### مقدمة الدليل

<span id="page-2-0"></span>نقدم لك عزيز ي الطالب الدليل العملي لمقرر معالجة البيانات رقم 1187، في محاولة لكلية التكنولوجيا والعلوم التطبيقية لإثراء مادة المقرر من خلال عرضها بأسلوب التعلم الذاتي، والانتقال بك من السهل إلى الصعب بأسلوب سلس آملين أن يساعدك هذا الدليل في فهم أساسيات لغة البرمجة C. قسم هذا الدليل إلى ثمانية أقسام توضح في مجملها المعارف والمهارات البرمجية الضرورية لفهم واستيعاب وتطبيق أساسيات هذه اللغة، وللتسهيل عليك فقد تم تقسيم الدليل إلى ثمانية أقسام كل قسم بحاجة إلى لقاء صفي بالإضافة إلى 2–3 ساعات بالمتوسط من الدراسة والتطبيق من قبل الطالب. أذكرك عزيز ي الطالب بأن الممارسة لعملية وتنفيذ البرامج(الأمثلة)

الواردة فيه والأسئلة التي تليها سيساعدك في النجاح والتفوق.

### <span id="page-2-1"></span>أهداف الدلبل

- يهدف هذا الدليل إلى تحقيق الأهداف الآتية:
- 1. توضيح استخدام جملة أو دالة الإخراج (/printf.
	- 2. استخدام <mark>دوال الإدخال والعمليات الحسابية.</mark>
		- 3. استخدام جملة الدوران ()for.
	- 4. استكشاف جمل الدوران while و Do while.
		- 5. تطبيق جمل الدوران من خلال أمثلة عملية.
			- 6. تطبيق استخدامات الجمل الشرطية.
- 7. توضيح استخدامات المصفوفات من خلال أمثلة عملية.
	- 8. توضيح أساسيات الدوال.

#### <span id="page-2-2"></span>متطلبات الدليل

- 1. توفر Compiler لغة ++C/C مثل 5.02 Eorland C++ Ver 5.02.
- إذا توفر لديك خدمة الإنترنت بإمكانك استخدام الموقع الإلكتروني التالي لتنفيذ  $\overline{2}$ البرامج الواردة فيه /http://www.compileonline.com

القسم الأول: دالة الإخراج

الأهداف: يهدف هذا الفسم إلى تعريفك بالأشكال المختلفة لاستخدامات الدالة ()printf. <u>مثال رقم (1):</u> نفذ البرنامج التالي ولاحظ النتيجة: // This is My first C program # include <stdio.h>  $\#$  include  $\langle$ conio.h $>$ main() { printf(" AL-QUDS IS THE CAPITAL OF PALESTINE"); getche(); } <u>مثال رقم (2):</u> نفذ البرنامج التالي ولاحظ النتيجة: /\*This is My second C program \*/ # include <stdio.h> # include <conio.h> main() { printf(" Al\_Quds is The Capital Of Palestine \n"); getch(); } ربِما تبدو لك النتيجة واحدة في كلا البرنامجين ولكن في الحقيقة أن هناك ثلاثة فروق بينهما، أذكر ها؟ مثال رقم (3): نفذ البرنامج التالي ولاحظ النتيجة: /\*Using Prinft and new line \*/  $\#$  include  $\lt$ stdio.h $>$ # include <conio.h> main() { printf(" AL-QUDS\n IS THE CAPITAL OF\n PALESTINE\n"); getch(); }

ربما لاحظت من نتيجة البرنامج السابق استخدام ln وتعني سطراً جديد New line.

مثال رقم (4): لطباعة الثوابت باستخدام ()printf، نفذ البرنامج التالي ولاحظ النتيجة: /\*Using Prinft for printing constants \*/ # include <stdio.h>  $#$  include  $\langle$ conio.h $>$ main() { printf("%s Open University was established in %d ", "AL-QUDS", 1991); getch(); }

من خلال استيعابك للبرنامج السابق كيف يمكن أن نطبع حرف فقط، وما هي وظيفة 6%.

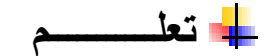

**Escape sequences in C are (not limited to): \n (newline), \t (tab), \v (vertical tab) , \b (backspace) , \r (carriage return).**

**Format Specifiers in C are (not limited to):**

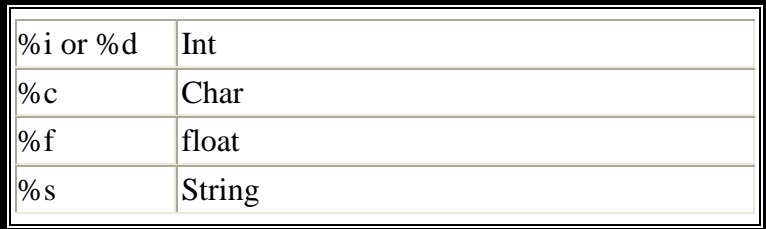

القسم الثاني: دوال الادخال والعمليات الحسابية

يهدف هذا القسم إلى:

- استخدام المتغيرات ودالة الإخراج (/printf والإدخال (/getche و (/gets ، scanf )
	- استخدام الع*م*ليات الحسابية.

```
عزيز ي الطالب: ربما لاحظت من خلال المثالات السابقة أن من استخدامات printf طباعة
         الثوابت العددية  d%والسلاسل الرمزية String و حرف واحد باستخدام 6%.
                                 والمثال التالي يشبه المقال السابق من حيث النتيجة:
```

```
# include <stdio.h>
    # include <conio.h>
    main()
        {
        int year=1991;
         printf (" Alquds Open University was established in %d",year);
         getche();
        }
      مثل هذه البرامج ليست ذات فائدة وهذا يقودنا إلى ما يعرف بالمتغيرات وطريقة تعريفها.
                                                                            مثال رقم (1):
    لنفرض أننا نرغب في كتابة برنامج بحيث يطلب من المستخدم إدخال اسم أي جامعة وسنة
                                                  التأسيس وطباعة ما تم إدخاله. إليك الحل:
# include <conio.h>
\# include \ltstdio.h>main()
   {
  char name [30 ];
  int year;
  printf("Enter The University Name: ");
  gets(name);
  printf( " Enter The Year ");
  scanf("%d",&year);
  printf("%s was established in %d", name,year);
  getche();
   }
  لقد أدخلنا في هذا البرنامج بعض الدوال الجديدة ومنها استخدام جملة الإدخال gets للسلاسل
                  الرمزية وأجرينا تعديلا على تعريف المتغير name. ماذا يعني الرقم [30]؟
  مثال رقم (2): بِناء على ما سبق أكتب برنامج يطلب من المستخدم إدخال العمر بالسنوات ويطبع
                                                                              ػًشِ ثبألٌبو.
# include <conio.h>
\# include \ltstdio.h>main()
   {
  int years,days;
```

```
 printf("Enter age in Years: ");
  scanf("%d",&years);
  days=years*365;
  printf(" The age in days is %d ",days);
  getche();
    }
                                               من خلال البرنـامج السـابق ربمـا أدركت مـا يلي:
                                           1. أنه تم تعريف متغيرين من النوع الصحيح.
  2.  استخدام جملة الإدخال scanf والإشارة  & (ampersand) والتي تعني عنوان موقع
                                        الذاكر ة<sup>ِ '</sup>الذي بخُز ن فبه قبمة المتغير المدخلة ُ
                                                3.   العملية الحسابية (*) وتعنى الضرب.
 على فرض أن المستخدم أدخل العمر كالتالي: 1.5 ما هي النتيجة التي حصلت عليها و هل هي
                                                   صذٍذخ أو خبطئخ؟ ٔنًبرا؟ ٔيب انذم؟ 
                                                                            مثال رقم (3):
                                       يهدف هذا المثال إلى توضيح مفهوم الزيادة والنقصان.
                                                         َفز انجشَبيج انزبنً ٔالدظ انُزٍجخ:
# include <conio.h>
# include <stdio.h>
main()
\{int a=10;
  printf("The value of a is equal to %d\n", a);
  a=a+1;
    printf("The value of a after increment is equal to %d\n", a);
   getche();
    }
```
من البرنـامـج ربمـا توصلت إل*ي* أن النـاتـج هو :

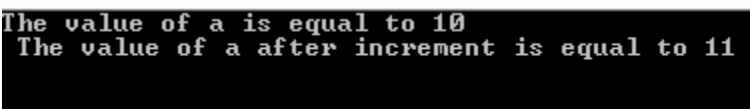

وهذا يعني أن قيمة المتغير a الابتدائية هي 10 وتم زيادة 1 عليها وأصبحت 11. **قى ثبعزجذال ;+1a=a ثبنجًهخ ;++a=a ٔيٍ ثى ثـــ ;1=+a أٔ ;++a ٔالدظ انُزبئج. قى ثبعزجذال يب عجق ثإشبسح انطشح يبرا رالدظ؟** 

$$
\longrightarrow
$$

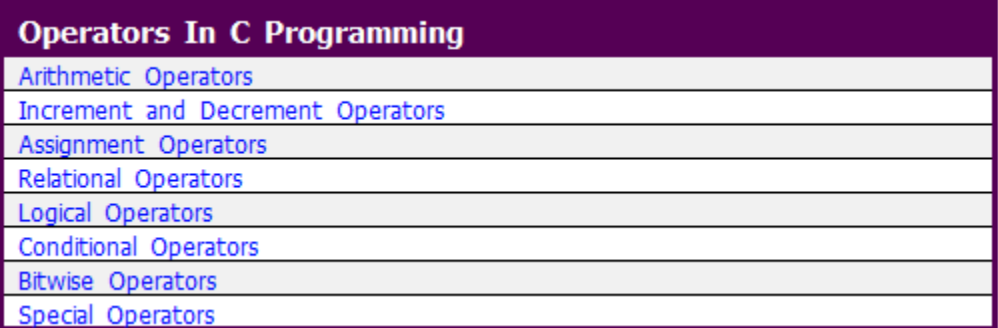

#### Arithmetic Operators

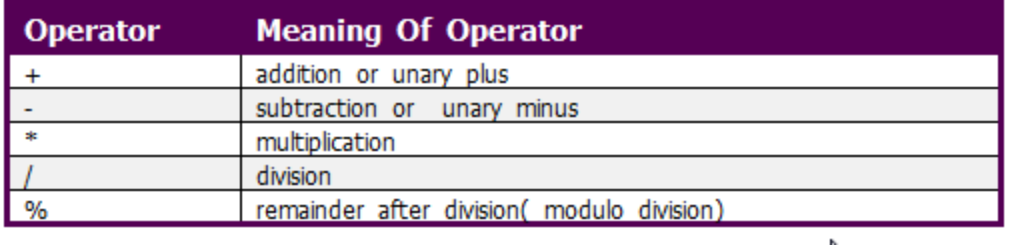

#### Assignment Operators

The most common assignment operator is =. This operator assigns the value in right side to the left side. For example:

```
var=5//5 is assigned to var
a=c;//value of c is assigned to a
5 = c;// Error! 5 is a constant.
```
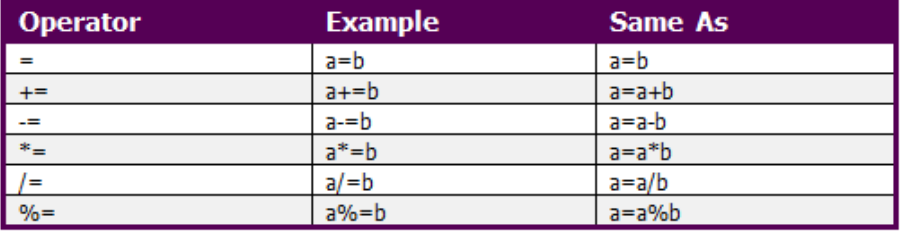

#### **Relational Operator**

Relational operators checks relationship between two operands. If the relation is true, it returns value 1 and if the relation is false, it returns value 0. For example:

 $a>b$ 

Here, > is a relational operator. If a is greater than  $b$ ,  $a$ >b returns 1 if not then, it returns 0. Relational operators are used in decision making and loops in C programming.

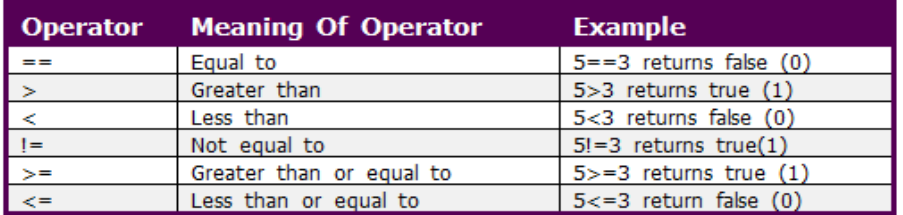

#### Logical Operators

Logical operators are used to combine expressions containing relation operators. In C, there are 3 logical operators:

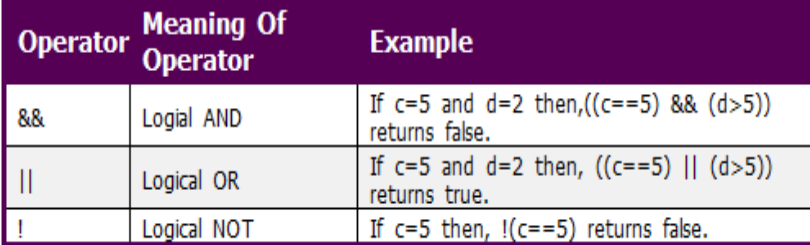

#### Increment and decrement operators

In C, ++ and -- are called increment and decrement operators respectively. Noth of these operators are unary operators, i.e, used on single operand. ++ adds 1 to operand and -- subtracts 1 to operand respectively. For example:

```
Let a=5 and b=10a++; //a becomes 6
     //a becomes 5
a--;//a becomes 6
+ia;//a becomes 5
--a;
```
Source: http://www.programiz.com/c-programming/c-operators

<u>القسم الثالث: جملة الدور ان for().</u>

يهدف هذا اللقاء إلى : استخدام جملة الدوران for من خلال أمثلة عملية.

```
مثال (1) :عزيز ي الطالب:إليك البرنامج التالي تم استخدام جملة الدوران for نفذه على
                                      حاسويك وأجب عن الأسئلة الواردة أدناه:
# include <conio.h>
# include <stdio.h>
main()
{
int N;
for (N=5;N<=10;N++)
printf("%d\n",N);
getche();
}
                                           ■ متى يتم تنفيذ الجملة التي تلي for؟
          ■ استخدم الحرف N و هو حرف كبير فهل هذا ممكن في لغة ++c/c+ وضح.
```

```
5678910
```
■ الناتج لهذا البرنامج هو:

أى الأعداد من 5 إلى 10 بشكل عمودى، فهل لك أن تجرى تعديلا بسيطا لطباعتها في سطر واحد؟ ثم استخدم lt بدل ln ماذا تلاحظ.

لو أدرنا طباعة الأرقام من 5 إلى 1000 فما التغيير على البرنامج الذي يحقق ذلك.

مثال (2) :اعتمادا على البرنامج السابق أكتب برنامج لطباعة كلمة Fabulous على الشاشة 50 مره.

ربما أدركت أن التغيير على البرنامج سيكون في بداية التكرار وشرطه وجملة الطباعة فقط.

مثال (3): يمكن استخدام جملة التكرار for لطباعة الأعداد الفردية والزوجية، والمثال التالي يوضح طباعة الأعداد الفردية من 1 إلى 12.

**# include <conio.h>**

```
# include <stdio.h>
main()
  {
   int odd;
   for( odd=1;odd<=12;odd++)
     {
   printf ("%d ",odd);
    odd=odd+1;
     }
    getche();
   }
 مثال (4): بناء على ما سبق   أعد كتابة البرنامج للأعداد الزوجية/ ثم أدرس البرنامج
         التالي  وتعرف على الفرق بين البرنامج السابق واللاحق، أيهما أكثر فائدة.
#include<stdio.h>
#include <conio.h>
main()
{
   int number;
   int min,max;
   printf("Enter the minimum range: ");
   scanf("%d",&min);
   printf("Enter the maximum range: ");
   scanf("%d",&max);
   printf("Odd numbers in given range are: ");
  for(number = min; number < = max; number++) if(number % 2 !=0)
        printf("%d ",number);
   getche();
}
```
<span id="page-10-0"></span>القسم الرابع: جمل الدوران while و do while

يهدف هذا اللقاء إلى :استخدام جملة الدوران while وجملة do while من خلال أمثلة عملية.

<u> مثال (1) : لو رغبنا بإعادة كتابة البرنامج الوارد في المثال رقم (1)، – القسم الثالث–</u>

```
باستخدام while. إحدى الحلول تأخذ الشكل التالي.
```

```
#include<stdio.h>
#include <conio.h>
int main() {
   int N=5;
   while (N<= 10)
     {
 printf("%d
\n",N);
        N=N+1;
     }
     getche(); }
                 ▪ أعد كتابة البرنامج  السابق لطباعة الأعداد الفردية من 19 − 7 .
```
.<br>. ▪ أكتب برنامج لطباعة الأعداد الزوجية بين 10 و 20؟

```
مثال (2): أعد كتابة البرنامج السابق باستخدام جملة الدوران do while?
#include<stdio.h>
#include <conio.h>
int main() {
   int N=5;
   do
    {
 printf("%d
\n",N);
     N=N+1;
    }
     while (N<=10);
      getche(); }
                                                           بناء على ما سبق:
                    ■ ما هو الفرق ما بين آلية عمل جملة while و do while.
                                                                        .<br>.
 - أعد كتابة البرنامج السابق لطباعة الأعداد الفردية التي تبدأ من 1 وتنهي ب 13.
```
■ ما التغييرات التي تجريها على البرنامج السابق (طباعة الأعداد الفردية) ليطبع الأعداد الزوجية.

<span id="page-12-0"></span>القسم الخامس: تطبيقات متنوعة والتكرار المتداخل

مثال(1): أكتب برنامج لإيجاد جدول الضرب لأى عدد يدخله المستخدم كما يحدد المستخدم نقطة البدابة والنهابة.

```
#include<stdio.h>
#include <conio.h>
int main()
{
   int N,F,L;
   int X,Y;
   printf("Enter The Number to find it's product table===> ");
   scanf("%d",&N);
   printf("Enter The start Number=====>");
   scanf("%d",&F);
   printf("enter the End Number=====> ");
   scanf("%d",&L);
   printf("\n\n");
   for ( X=F; X<=L;X++)
    {
      Y=N*X;
      printf("%d" "*" "%d" "=" "%d\n",N,X,Y);
    }
      getche();
  }
```
لاحظ النتيجة :

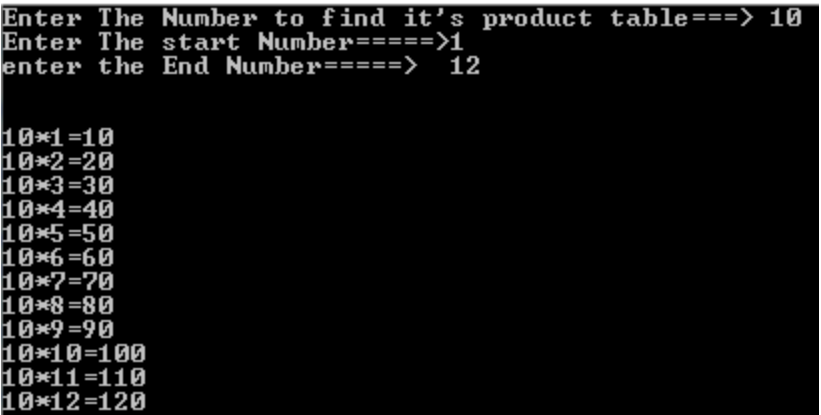

بإمكانك عزيزي الطالب: إعادة تنفيذ البرنامج وإدخال أي عدد صحيح ونقطة البداية والنهاية للجدول.

```
■ أعد كتابة البرنامج السابق باستخدام while .
                                     ■ أعد كتابة البرنامج السابق باستخدام do while.
                 عزيزي الطالب: هناك مفهوم مهم وهو التكرار المتداخل nested Loop.
مثال (2): أكتب برنامج لطباعة جداول الضرب للأعداد من 1− 2 كل منها مضروبا من 1−10
```

```
#include<stdio.h>
#include <conio.h>
main()
{
   int N,F,R;
   printf("Welcome To The Power Of C/C++ Language\n");
     for (N=1;N<=2;N++)
      {
       for(F=1;F<=10;F++)
 {
         R=N*F;
         printf("%d" "*" "%d" "=" "%d\n" ,N,F,R);
 }
        printf("\n");
       }
     getche();
}
```

```
■ اعتمادا على المثال السابق أعد كتابته بحيث يكون الناتج جداول الضرب للأعداد من 1−5
                                                   كل منها مضروبا من 1-7.
   ملاحظة: لا يقتصر استخدام التكرار المتداخل على for ولكن يمكن استخدم while مع for
                                                                       وغيرها.
مثال(3): لتوضيح استخدام جمل الدوران إليك المثال التالي لايجاد مضروب أي عدد مدخل أكبر
                              120 = 1*2*3*4*5 مِن الصفر. فمثلا مضروب 5! هو
                       ويتوقف البرنامج عند إدخال الرقم صفر ويعطى مضروبه وهو 1.
  #include<stdio.h>
  #include <conio.h>
  main()
  {
     long N=1;
     long R;
      while (N !=0)
   {
         printf("Enter Number to find it's factorial= ");
         scanf("%ld",&N);
         R=1;
           while( N>1)
               R=R*N--;
               printf("Factorial for given Number is= %ld\n",R);
          }
       getche();
  }
```
<span id="page-14-0"></span><mark>| القسم السادس: جمل الشرط</mark>

يهدف هذا اللقاء تعريفك باستخدام if و if else و switch.

مثال: أكتب برنامج للتعرف على الرقم المدخل هل هو أكبر من الصفر؟ **#include<stdio.h> #include <conio.h> main() int N;**

**{**

```
 printf("Enter Any Number= ");
      scanf("%d",&N);
      if (N>0)
      printf("The Number you typed is greater Than zero");
      getche();
   }
من المثال السابق يتضح أنه عند إدخال أي رقم أكبر من الصفر يطبع الرسالة أعلاه، ولكن ماذا
                                             يحدث عند إدخال رقم سالب أو صفر؟
                   مثال (2): نفذ البرنامج التالي الذي تم استخدام if else ولاحظ الفرق؟
  #include<stdio.h>
  #include <conio.h>
  main()
  {
      int N;
      printf("Enter Any Number= ");
      scanf("%d",&N);
      if (N>0)
      printf("The Number you typed is greater Than zero");
      else
      printf(" The Number You typed is equal or less than zero");
      getche();
  }
ولو رغبنا في فحص الحالات الثلاث أكبر من صفر واقل من صفر ، فإن البرنامج يصبح كالتالي:
  #include<stdio.h>
  #include <conio.h>
  main()
  {
      int N;
      printf("Enter Any Number= ");
      scanf("%d",&N);
      if (N>0)
      printf("The Number you typed is greater Than zero");
      else if (N<0)
      printf(" The Number You typed is less than zero");
      else
      printf("The Number is equal to zero");
      getche();
  }
```

```
16
```

```
مثال (3) : يوضح هذا المثال استخدام جملة if else أو أحيانا نسمية else if لإجراء العمليات
                                                      الحسابية البسيطة +، *، / و -.
```

```
#include<stdio.h>
#include <conio.h>
main()
{
   float N1,N2;
```
 **char op;**

 **printf(" Enter First Number operator and second Number "); scanf("%f %c %f",&N1,&op,&N2);**

```
if (op== '+')printf(" The result is = %f", N1+N2);
           else
         if (op== '-')
          printf(" The result is = %f", N1-N2);
          else
         if (op=='*')printf(" The result is = %f", N1*N2);
          else
         if (op== '/')
         printf(" The result is = %f", N1/N2);
          getche();
         }
       من المثال السابق تلاحظ صعوبة التركيب لمثل هذا البرنامج، خصوصا عندما تكون
                                                                الخيار ات كثير ة.
       كما لاحظت أنه بعد انتهاء كل عملية علينا أن نعيد تنفيذ البرنامج، فالسؤال كيف لنا
     لمحافظة على استمرارية البرنامج ويكون المستخدم هو من يتحكم بإنهائه. إليك الحل.
                                                                      مثال (4):
#include<stdio.h>
```
**#include <conio.h> main() {**

```
 float N1,N2;
   char op,ch;
    do
      {
      printf("\n Enter First Number operator and second Number ");
      scanf("%f %c %f",&N1,&op,&N2);
      if (op== '+')
      printf(" The result is = %f", N1+N2);
       else
       if (op== '-')
      printf(" The result is = %f", N1-N2);
       else
       if (op== '*')
      printf(" The result is = %f", N1*N2);
       else
      if (op== \frac{1}{2})
      printf(" The result is = %f", N1/N2);
       printf ("\n\n Do You Want To Continue Using Calculator??? ");
        ch=getche();
 }
        while (ch== 'Y' || ch=='y');
        getche();
}
    ملاحظة : يمكن إضافة الجمل الواردة في المثال السابق والتي تتيح للمستخدم إنهاء البرنامج،
                                  حاول تطبيق ذلك على الأمثلة الواردة في القسم الخامس.
  مثال (5): يوضح هذا المثال استخدام جملة الانتقاء المتعدد switch، حاول فهم البرنامج جيدا،
                                                      و أجب عن الأسئلة الو ا<sub>له</sub> دة أدناه:
#include <stdio.h>
#include <conio.h>
main()
{
   int op;
   char ch;
   float no1,no2,r;
```

```
 do
 {
```

```
 printf("\n ********************* Simple Calculator********");
print(f(''\n\cdot');
 printf("\n 1. Adding Numbers \n");
printf("\n 2. Subtracting two Numbers \n");
printf("\n 3.Multiplying two numbers \n\n");
 printf("\nEnter your option 1 or 2 or 3 \n");
 scanf("%d",&op);
 switch(op)
 {
 case 1:
     printf("Adding Numbers \n");
     printf("-----------------\n");
     printf("Enter First Number= ");
     scanf("%f",&no1);
     printf("Enter Second Number= ");
     scanf("%f",&no2);
     r=no1+no2;
     printf("The Result is=%f", r);
   break;
 case 2:
    printf("Subtracting two Numbers\n");
    printf("------------------------\n ");
     printf("Enter First Number= ");
     scanf("%f",&no1);
     printf("Enter Second Number= ");
     scanf("%f",&no2);
     r=no1-no2;
     printf("The Result is=%f", r);
   break;
 case 3:
     printf("Multiplying Numbers\n");
     printf("--------------------\n ");
     printf("Enter First Number ");
     scanf("%f",&no1);
     printf("Enter Second Number");
     scanf("%f",&no2);
```

```
 r=no1*no2;
        printf("The Result is=%f", r);
      break;
   }
   printf("\nDo you wish to continue[y/n]\n");
   ch=getche();
 }while(ch=='Y' || ch=='y');
 printf("\nPress any key to exit\n");
 getch();
                                 بعد دراسة البرنامج السابق أجب عن الأسئلة التالية:
                                         ■ ما هي الصيغة العامة لجملة switch.
                                                    ■ ما هي وظيفة ()getch.
```
<span id="page-19-0"></span>= أضف خيار ( رابعا لعملية القسمة.

**انقغى انغبثغ: انًصفٕفبد Arrays**

يهدف هذا اللقاء إلى تعريفك بأهمية بطريقة بناء البرامج بلغة ++C/C المتعلقة بالمصفوفات ذات البعد الواحد وذات بعدين والعمليات الحسابية عليها.

مثال (1): لو رغبنا بكتابة برنامج يطلب من المستخدم إدخال خمسة عناصر من الأعداد لصحيحة لمصفوفة أحادية (مكونة من 5 عناصر) وطباعة ما تم إدخاله على الشاشة؟ **# include <stdio> # include <conio> main() { int mat[5]; int i;**

**printf("Enter 5 integer numbers== ");**

**}**

```
for (i=0;i<5;i++)
 {
   scanf("%d",&mat[i]);
 }
 printf("The numbers you have entered are\n=== ");
 for (i=0;i<5;i++)
 {
   printf("%d\n",mat[i]);
 }
 getche();
 }
                                   من خلال المثال السابق أجب عن الأسئلة التالبة:
                                    ■ ما الشكل العام لتعريف المصفوفة الأحادية.
■ ما الفرق بين استخدام جملة الإدخال لإدخال أنواع البيانات في المختلفة واستخدام طريقة
                                     المصفوفات من حيث تخزينها في الذاكرة.
     مثال (2): باستخدام المصفوفات أكتب برنامج لايجاد المجموع لخمس مقررات دراسية
                                                            والمعدل العام لها؟
  # include <stdio>
  # include <conio>
  main()
  {
  float mat[5];
  float sum=0;
  int i;
  float av;
  printf("Enter 5 integer numbers== \n");
  for (i=0;i<5;i++)
  {
    scanf("%f",&mat[i]);
    sum=sum+mat[i];
    av=sum/5;
  }
   printf(" The sum of the array elements = %f\n",sum);
   printf(" The average is = %f ",av);
    getche();
   }
```

```
21
```

```
من خلال المثال السابق، أجب عن الأسئلة التالية:
     ■ ما التعديل الذي تجرية على البرنامج السابق بحيث يجمع علامات 7 مقررات.
     ■ ما التعديل الذي تجرية على البرنامج السابق بحيث يجمع علامات 12 مقررا.
■ ما التعديل الذي تجريه على البرنامج أعلاه بحيث يطلب منك إدخال عدد المقررات ثم
                     يجمع العلامات لها ويحسب المعدل ويطبعها على الشاشة.
                                                              مثال (3):
                                       نفذ البرنامج التالي موضحا مبدأ عمله.
 #include <stdio.h>
 #include <conio.h>
 main()
 {
  char name [20];
  float marks[5];
  int count;
  float ave;
  float sum=0;
  printf("enter the student name===== \n");
  gets(name);
  printf("enter marks for five subject=== \n");
  for (count=0;count<5;count++)
     {
     scanf("%f",&marks[count]);
     sum=sum+marks[count];
     }
      puts(name);
   for (count=0;count<5;count++)
   {
   printf("\n%f",marks[count]);
    }
   printf("\n%f",sum);
   ave=sum/5;
   printf("\n%.2f\n",ave);
   if (ave>=60)
   printf("Pass.................");
```
 **else**

 **printf("fail........");**

```
 getche();
}
                      مثال (4): أكتب برنامج  لجمع مصفوفتين من الرتبة الثانية؟
#include <stdio.h>
#include <conio.h>
void main()
{
   int m1[2][2],i,j,m2[2][2],add[2][2],r1=2,c1=2,r2=2,c2=2;
     printf("Enter rows and columns of First matrix \n");
    printf("Row wise please: \n");
     for(i=0;i<r1;i++)
     {
       for(i=0; j < c1; j++) scanf("%d",&m1[i][j]);
     }
    printf("Enter rows and columns of Second matrix \n");
     printf("Row wise\n");
     for(i=0;i<r2;i++)
     {
       for(j=0; j < c2; j++) scanf("%d",&m2[i][j]);
     }
       printf("Now we add both the above matrix \n");
        printf("The result of the addition is as follows;\n");
        for(i=0;i<r1;i++)
        {
          for(j=0;j<c1;j++)
 {
             add[i][j]=m1[i][j]+m2[i][j];
            printf("%d\t",add[i][j]);
 }
          printf("\n");
 }
  getche();
  }
```
### <span id="page-23-0"></span>اللقاء الثامن: الدوال Functions

يهدف هذا القسم إلى تعر يفك بثلاثة |أشكال لاستخدامات الدوال .

يستخدم مفهوم الدوال functions بطريقة كأنك تستخدم شخصا ما للقيام بعمل معين. وبمثل المثال التالي أبسط أنو اعه ويتكون من ثلاثة أقسام: القسم الأول: قبل ()main وفيه نعر ف الدالة باسمها منتهية بفاصله منقوطة. القسم الثاني: function call وهو الذي يقوم باستدعاء الدالة الحقيقية وينفذها، لاحظ أنها تنتهي ىفاصلة منقوطة.

القسم الثالث: وهي الدالة نفسها function it self مع ملاحظة أنها لا تتتهي بفاصلة منقوطة.

# include  $<$ stdio.h $>$ # include <conio.h> numbers(); // function prototype  $\mathbf{main}()$ 

```
ſ
 printf("Welcome To The power of c \nvert n");
numbers();//function call
printf("Thanks.........");
getche();
\mathcal{F}numbers() // function defenition
   \{int n1, n2, n3;
    printf("Enter First Number = ");
    scan f("%d",\&n1);printf("Enter Second Number = ");
   scanf("%d",&n2);
   printf("Enter Third Number = ");
   scanf("%d",&n3);
   clrscr();
   \text{gotoxy}(10,10);printf(" The Numbers you entered are %d %d %d\n\n ",n1,n2,n3);
   getche();ł
```

```
مثال (2): يوضح هذا المثال استخدام الدوال لإعادة فيمة باستخدام ()return.
```

```
# include <stdio.h>
# include <conio.h>
int numbers(); // function prototype
main()
{
  int tot;
  printf(" Welcome To The power of c\n");
  tot= numbers(); //function call
  printf("The Total is = %d",tot);
  getche();
}
int numbers() // function efinition
   {
    int n1,n2,n3;
     int sum;
    printf("Enter First Number = ");
    scanf("%d",&n1);
   printf("Enter Second Number = ");
  scanf("%d",&n2);
  printf("Enter Third Number = ");
    scanf("%d",&n3);
    clrscr();
    gotoxy(10,10);
   printf( " The Numbers you entered are %d %d %d\n ",n1,n2,n3);
    sum=n1+n2+n3;
    return (sum);
   getche();
       }
                                                                      عزيز ي الطالب:
                                                   ▪ نفذ البرنامج ووضح مبدأ عمله؟
                                 ■ وضح ما هي أهمية استخدام هذا الشكل من البرمجة.
```
|القسم التاسع: أمثلة متنوعة |

يهدف هذا القسم لتزويد الطالب بأمثلة إضافية وأسئلة لتعزيز فهم الجانب العملي من المقرر .

مثال(1): أكتب برنامج لقراءة اسمك وطباعته باستخدام ()gets و ()puts.

**# include <stdio.h> # include <conio.h> main() { char name [30]; printf (" Enter your Name: "); gets(name);**

```
printf("Your Name is: ");
puts(name);
getche();
```

```
}
```
ما الفرق بين المثال السابق والبرنامج التالي:

**# include <stdio.h> # include <conio.h> main() { char name [30]; printf (" Enter your Name: "); scanf("%s",name);**

**printf("Your Name is %s ", name);**

**getche();**

**}**

ملاحظة: حاول إدخال اسمك الأول واسم العائلة في كلا البرنامجين ستلاحظ الفرق ومحدودية استخدام scanf في حالة استخدمها لطباعة متغيرات السلاسل الرمزية string.

```
مثال (2): البرنامج التالي اشتمل على دالتين جديدتين هما ()clrscr
```
 $\#$  include  $\lt$ stdio.h $>$ # include <conio.h> main()

{ int n1,n2,n3;

printf("Enter First Number = "); scanf("%d",&n1);

printf("Enter Second Number = "); scanf("%d",&n2);

printf("Enter Third Number = "); scanf("%d",&n3);

```
clrscr();
gotoxy(10,10);printf( " The Numbers you entered are %d %d %d ",n1,n2,n3);
getche();
 }
```
نفذ البرنامج ولاحظ النتيجة.

المراجع

http://www.programiz.com/c-programming. <http://aelinik.free.fr/c/>

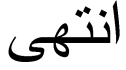